## **Kan jeg se en oversigt over, hvordan børnene/eleverne har klaret sig i de gennemførte sprogvurderinger?**

Under menupunktet **'Samlet dataoversigt'** finder du siden **'Testresultater'**. Her vises samlede sprogvurderingsresultater for hele dagtilbuddet/skolen fordelt på sprogvurderingens to dimensioner (førskriftlige og talesproglige færdigheder), samt for de enkelte deltest (billede 1). Du kan også vælge at se samlede resultater for en enkelt stue eller klasse ved at klikke på den højre fane (billede 2).

Der vises data for ét kalenderår/skoleår af gangen for hhv. dagtilbud og skoler. For børn som er sprogvurderet mere end én gang i det viste kalenderår /skoleår vises resultaterne af den seneste sprogvurdering i oversigten.

Der vises kun data for de sprogvurderinger, der er foretaget i dagtilbuddet/på skolen. Det vil f.eks. sige, at et barn, som kommer til institutionen med en sprogvurdering fra en anden institution ikke vises i oversigterne. Ved behov for at se alle sprogvurderingsresultater, uafhængigt af hvor sprogvurderingen er foretaget, se: Hvilke data kan jeg trække ud i Excelark som dagtilbuds-/skolebruger?

OBS: Der vises kun data for sprogvurderinger, der er foretaget på [sprogvurdering.dk](http://sprogvurdering.dk)

## **Billede 1:**

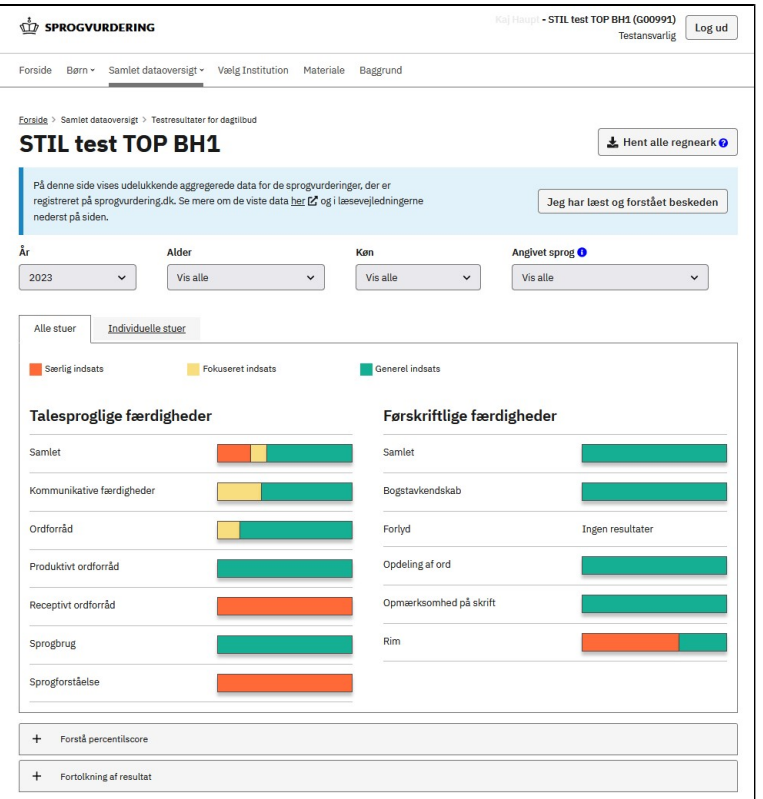

**Billede 2:**

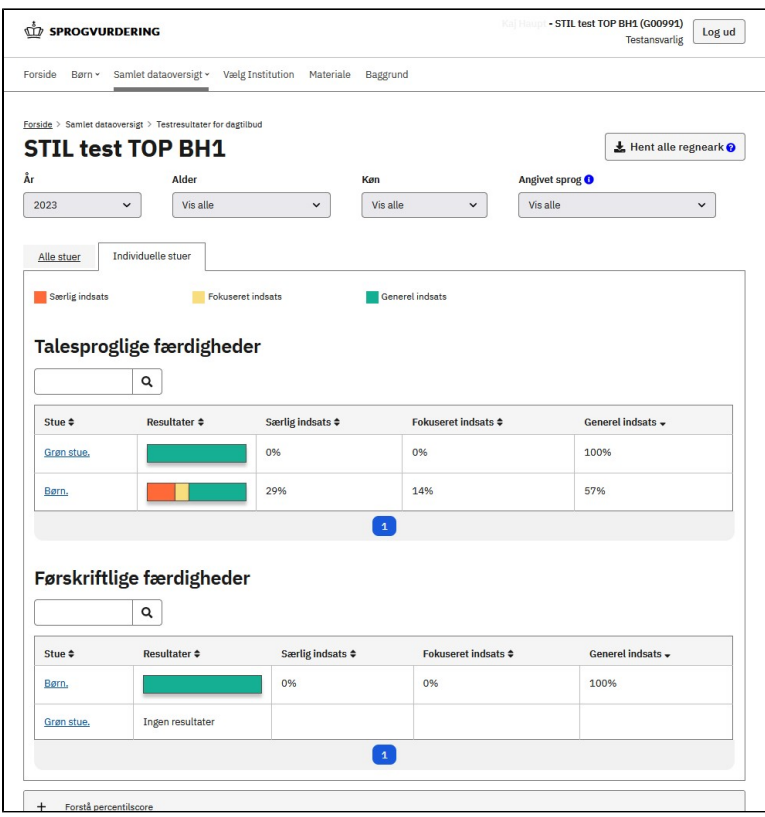